## **Migration to OneDrive**

 The Trust are removing N:\ drives and will be moving over to Microsoft **OneDrive** 

 Any documents that are stored within OneDrive are fully accessible from any computer and can be accessed via the web.

On 31<sup>st</sup> Jan 2022 we will be turning off the Servers which host the N: $\setminus$  drives, so you will need to copy any data that you need from the N:\ drive into your OneDrive.

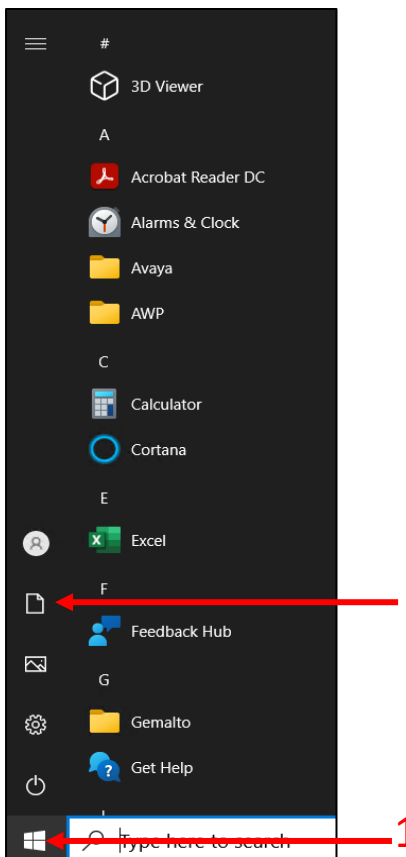

 Open your N:\ drive. You can do this, by going to Start (1) then Documents (2).

 From here, you will need to should then show you your along with the system drive (such as USB sticks). click on "This PC" (3). This N:\ drive and the S:\ drive. and any additional drives

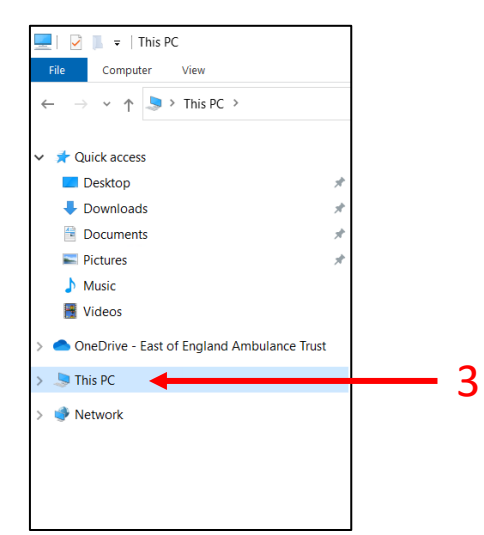

 (such as USB sticks). Double click on "Home Drive – XXXX (N:) (where 2 XXXX is your locality) to open your N:  $\overline{O(1)}$  drive. (4)

 You should then see a list of your files and folders which are currently saved in your N:\ Drive.

 You can then 1

 move these files and folders into either clicking and dragging the files/folders to "OneDrive – East of you can right click, select "**Copy**", then double click on One Drive (3) and then right click and selecting your OneDrive. You can do this by England Ambulance Trust" (3), or "**Paste**". Do this for all files/folders you wish to retain.

**We strongly recommend that you** 

 **use this opportunity to housekeep your data, ensuring you only retain information and data that you need to keep which is in line with GDPR and relevant to your current role within EEAST.** 

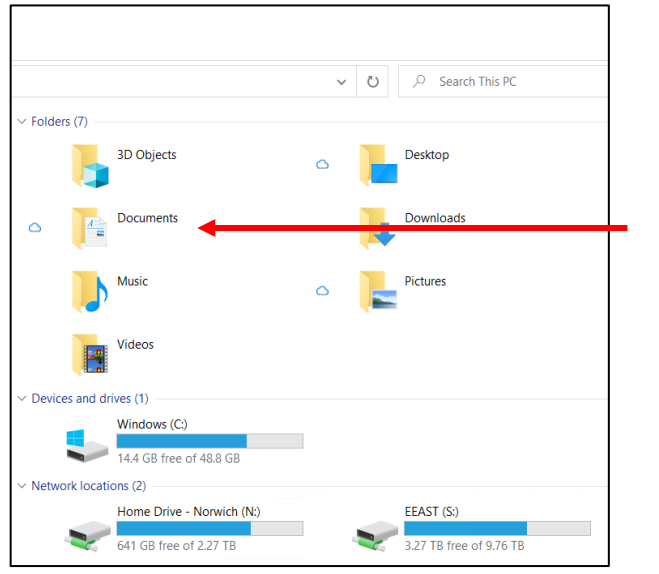

 $\boldsymbol{\varDelta}$ 

## **Users with a dedicated Laptop/Desktop**

 Please follow the guide as above, but there are a couple of additional steps to ensure your data is being backed up/stored with OneDrive.

**v Folders (7)**  3D Objects **Documents Music Videos**  v **Devices and drives (1) 14.4 GB free of 48.8 GB v Network locations (2) Home Drive - Norwich (N:)** 641 GB free of 2.27TB  $\vee$  O  $\circ$  Search This PC a **Desktop**  • **Downloads Pictures** EEAST (S:) 3.27 TB free of 9.76 TB

On your machine, follow steps 1 to 3 as above.

 Double click on Windows (C:) (5), and then double click on as what you use to log onto the "Users" and finally your username. This will be the same computer.

 The address bar at the top of this window should look similar to what is shown here.

5

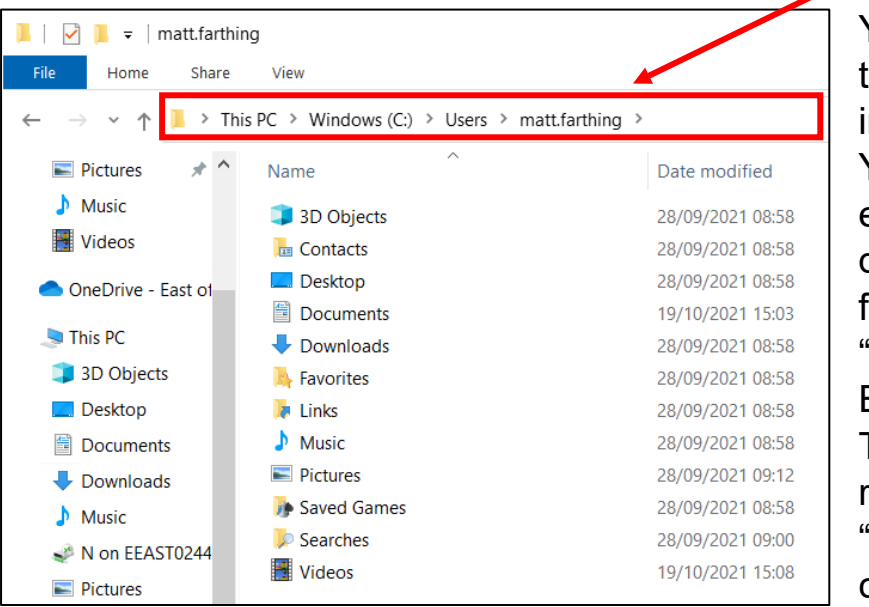

 these files and folders into your OneDrive. You can do this by "OneDrive – East of Trust" (3), or you can right click, select You can then move either clicking and dragging the files/folders to England Ambulance "**Copy**", then double click on One Drive (3)

 and then right click and selecting "**Paste**". Do this for all the files you wish to retain

to retain.<br>As above **we strongly recommend that you use this opportunity to housekeep your data, ensuring you only retain information and data that you need to keep which is in line with GDPR and relevant to your current role within EEAST.**